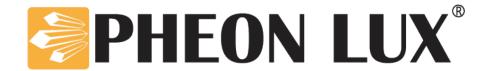

# Air Lux C Operation Manual

- Software Version 1.30-

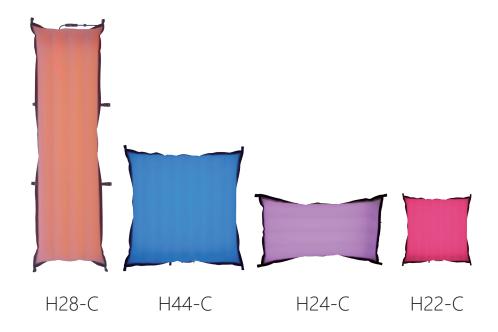

Dongguan Huiguan Cultur Technology Co., Ltd.

WWW.PHEON.COM

# **CONTENTS**

| 1.Product features01                               |
|----------------------------------------------------|
| 2.Product introduction01                           |
| 3.Display interface02                              |
| 4.Connection method example03                      |
| 5.Product parameters04                             |
| 6.Safety use statement05                           |
| 7.Product precautions05                            |
| 8.After-sales service05                            |
| 6.Appendix: Full-color Air Lux Configuration Table |

# Air Lux C

Bright and soft, light and portable, flexible to achieve ideal light effects

www.huiguanwenhua.com

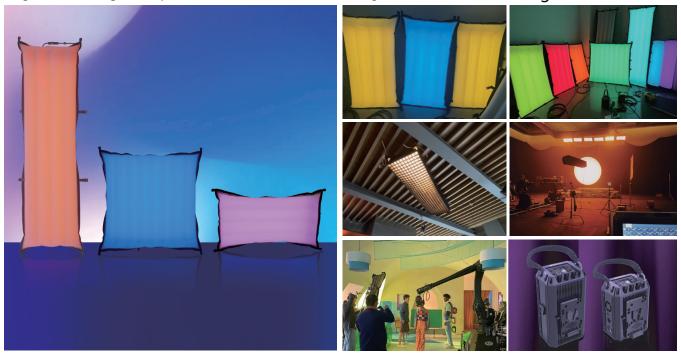

# 1.Product features

①Lightweight and soft ②Selected RGBWW light source ③Rich Light Control Accessories ④Built-in DMX wireless receiver ⑤Support 110v-220v AC or V-port battery two power supply methods

# 2.1Product introduction Controller interface Air valve Power Switch USB DMX Battery plate

### 2.2 Inflation steps:

- ①Open the inflation valve protection cover on the top of the lamp body
- ②Insert the air nozzle into the air outlet of the electric air pump, turn on the power and start the electric air pump
- 3 Cover the air valve protection cover after inflation.

### 2.3Built-in auto air pump inflation (optional):

- ①Open the inflation protection cover counterclockwise
- ②Press the button to inflate. After inflating, press the button to stop inflating.
- 3 Screw on the inflation protection cover clockwise

### 2.4Deflation

- ①Open the deflation valve protection cover on the top of the lamp body
- ②Press the lamp body to release the gas
- ③Fold and store after covering the protection cover

### 2.5Accessories List

- ①Light body ②Stand ③Steel wire rope ④braided belt ⑤Connection cord ⑥power cord

# 3. Display menu interface

### 3.1 Settings interface

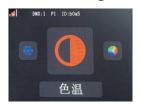

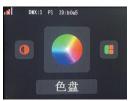

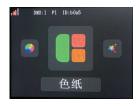

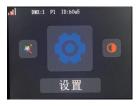

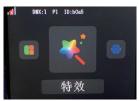

### 3.2 Settings interface

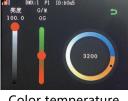

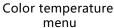

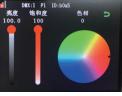

Color temperature menu

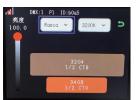

Gel menu

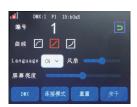

Settings menu

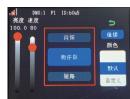

special effects menu

③Back button

4) Menu button

### 3.3 Control panel

①Pairing button

②DMX button

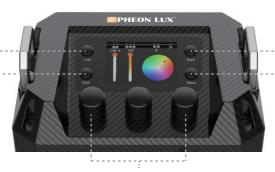

### SAdjustment knob

- Pairing button: short press for pairing,
   long press for disconnecting
   Adjustment knob: rotate to select function keys, press
- ②DMX button: enter DMX interface
  ③Back button: return.

  ⑤Adjustment knob: rotate to select function keys, press to confirm. The rightmost knob can be used as a shortcut for the back button.

# 4. Connection method example

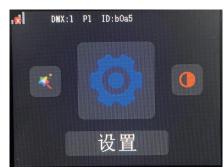

**Ballast setting options** 

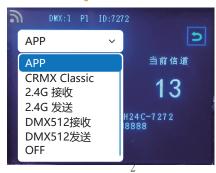

ballast control mode options

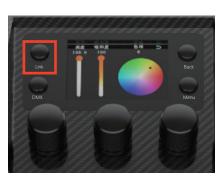

ballast pairing button

### (1) (1) A (host 24G sending) — B (host 24G receiving)

Light A (host 2.4G sending)Settings: ① select settings, ② select "2.4G sending" from the Mode menu. ③ Press the pairing button briefly, and the screen will show that it is pairing.

Press and hold the pairing button to disconnect the linked light.

B (host 24G receiving)Settings: ①select settings ②select "2.4G sending" from the Mode menu.

③Press the pairing button briefly, and the screen will show that it is pairing. Press and hold the pairing button to disconnect the linked light.

### (2) Signaler (host 2.4G sending) — Light (slave 2.4G receiving

Signaler (host 2.4G sending) settings: Signaler control mode select "2.4G sending" Light (slave 2.4G receiving) settings: ①select settings. ②select "2.4G receiving" from the mode menu ③press the pairing button briefly, and the screen will show that it is pairing. Press and hold the pairing button to disconnect the link.

### (3) (Mobile phone (WIFI) — Signaler (APP) — Light (slave 2.4G receiving)

Signaler (APP) settings: Signaler control mode select "APP"

Light (slave 2.4G receiving) settings: ①select settings. ②select 2.4G receiving from the mode menu ③press the pairing button briefly, and the screen will show that it is pairing. Press and hold the pairing button to disconnect the link. Mobile phone (WIFI) settings: Search for the WiFi name of the ballast on the mobile phone WiFi and connect

### (4) Phone (WIFI) — Light (APP)

Light (APP) settings: ①select settings. ②select "APP" in the mode menu ③short press the pairing button, the screen shows pairing. Long press the pairing button to disconnect the link

Phone (WIFI) settings: Search for the ballast WIFI name and connect on the phone's WIFI.

### (5) Phone (WIFI)-- Light A (APP)— Light B (Slave 2.4G Receiver)

Light A (APP) settings: ①select settings ②select "APP" in the mode menu the pairing button, the screen shows pairing. Long press the pairing button to disconnect the link Light B (Slave 2.4G Receiver) settings: ①select settings ② select "2.4G Receiver" in the mode menu ③short press the pairing button, the screen shows pairing. Long press the pairing button to disconnect the link Phone (WIFI) settings: Search for the ballast's WIFI name and connect on the phone's WIFI.

### (6) Console (wired connection) — Transmitter (CRMX Classic) — Light (slave CRMX Classic)

Transmitter (CRMX Classic) settings: Select "CRMX Classic" in the transmitter control mode Light (slave CRMX Classic) settings: ①select settings ②select "CRMX Classic" in the modemenu ③short press the pairing button, the screen shows pairing. Long press the pairing button to disconnect the link

### (7) Console (WIFI)— Transmitter (APP)-- Light (slave 2.4G receiver)

Transmitter (APP) settings: Select "APP" in the transmitter control mode
Light (slave 2.4G receiver) settings: ①select settings ②select "2.4G receiver" in the mode drop-down menu
③short press the pairing button, the screen shows pairing. Long press the pairing button to disconnect the link

### (8) Console (WIFI)— Light A (APP)— Light B (slave 2.4G receiver)

Light A (APP) settings: ① select settings ②select "APP" in the mode menu ③short press the pairing button, the screen shows pairing. Long press the pairing button to disconnect the link

Light B (slave 2.4G receiver) settings: ①select settings ②select "2.4G receiver" in the mode menu ③short press the pairing button, the screen shows pairing. Long press the pairing button to disconnect the link

### (9) Light A (DMX512 sender)— Light B (DMX512 receiver) wired connection

Light A (DMX512 sender) settings: ①select settings. ②Select "DMX512 sender" in the mode menu ③short press the pairing button, the screen shows pairing. Long press the pairing button to disconnect the link.

Light B (DMX512 receiver) settings: ①select settings. ②select "DMX512 receiver" in the mode menu ③short press the pairing button, the screen shows pairing. Long press the pairing button to disconnect the link (10) Console (wired connection)— Light (DMX512 receiver)

(DMX512 receiver) settings: ①select settings. ②select "DMX512 receiver" in the mode menu ③short press the pairing button, the screen shows pairing. Long press the pairing button to disconnect the link.

# **5.Product parameters**

| •                     |                                                                                                    |  |  |
|-----------------------|----------------------------------------------------------------------------------------------------|--|--|
| Light Source          | RGBWW                                                                                                    |  |  |
| ССТ                   | 2700k—10000k                                                                                                    |  |  |
| Lux                   | H22-C (6000K) 0.5m 2580lux, 1m 843lux, 2m 251lux<br>H24-C (6000K) 0.5m 3440lux, 1m1320lux, 2m444lux<br>H28-C (6000K) 0.5m 4010lux, 1m1950lux, 2m732lux<br>H44-C (6000K) 0.5m 5350lux, 1m2450lux, 2m831lux |  |  |
| Watt                  | H22-C 100w; H24-C 180w; H28-C 380w; H44-C 380w                                                                                                    |  |  |
| Beam Angle            | 210°C                                                                                                    |  |  |
| Color Rendering Index | >95                                                                                                    |  |  |
| Airlight Size         | H22-C 670*670*180mm H24-C 1230*670*180mm H44-C 1230*1230*180mm H28-C 2200*680*150mm                                                                                                    |  |  |
| Airlight Weight       | H22-C 1kg; H24-C 1.57kg; H28-C 2.8kg; H44-C 3kg                                                                                                    |  |  |
| Controller Size       | S: 126*152*200mm; L: 159*141*315mm                                                                                                    |  |  |
| Controller Weight     | H22-C/H24-C: 1.664kg; H44-C/H28-C: 2.785kg                                                                                                    |  |  |
| Brightness Dimming    | 0%-100%                                                                                                    |  |  |
| CCT Adjust            | 2700k-10000k                                                                                                    |  |  |
| DMX Input/ Output     | XLR 5 pin                                                                                                    |  |  |
| Support Wireless App  | Support Wireless App Control , Wireless DMX Control ( Need to buy a DMX Wireless Controller)                                                                                                    |  |  |

## 6.Safety use statement

- -Please read the manual carefully and understand all the contents before using.
- -Please keep away from corrosive chemicals and liquids to avoid mechanical damage.
- -When not using the product, please cut off the power and put away the power cord.
- -Tidy up the power cord when using to avoid tripping and causing power disconnection or product damage.
- -Please do not disassemble the product by yourself, otherwise the warranty will expire. If the product malfunctions, please have it inspected or repaired by authorized technical personnel.
- -Drop, external impact may cause product failure, man-made damage is not in the scope of our warranty.
- -We have the final right to interpret the product. Product design and specifications are subject to change without notice.

### 7. Product precautions

-Do not operate or expose this product to rain or moisture. If the product is exposed to moisture, allow unit to dry for a period of 4 hours to prevent any electrical damage from occurring to electrical components. Confirm all electrical connections are securely fastened to avoid electrical shorts occurring from moisture build-up on the connectors.

-Do not operate this product if the ambient temperature exceeds 122°F (50°C).Do not place the product on or near heat sources.Do not expose product to open flames.Intense heat cause damage to the product. Intense heat can damage unit.When using in high ambient temperatures, allow the product to cool down before storing and/or transporting.

### 8. After-sales service

- ①Sincerely thank you for choosing this product, as our users, you will be provided after-sales service: from the date of purchase, product quality problems free warranty within one year, lifelong maintenance only charge material costs.
- ②The following cases do not belong to free warranty service: man-made damage; disassembly, modification, repair without authorization; damage caused by external reasons (lightning, power supply, etc.); damage caused by incorrect installation or use by the user; damage to any wear-and-tear type accessories attached to the product; Out of warranty.

# **Product Warranty Card**

| User Name              |          |             |
|------------------------|----------|-------------|
| Address                |          |             |
| Contact Number         |          |             |
| Purchase Address       |          |             |
| Purchase Price         |          |             |
| Product Weight         | Sales Or | rder Number |
| Name And Specification | Machin   | ne Number   |
| Dealer Signature       | User S   | Signature   |

CERTIFICATE QC PASS

| Profile 1 |           |                                        |         |
|-----------|-----------|----------------------------------------|---------|
| Channel   | DMX Value | Function                               | Percent |
| 1         | 0-255     | Brightness (0~100%)                    | 0-100   |
| 2         | 0-255     | CCT(2700K~10000K)                      | 0-100   |
|           |           | G/M (-100 ~+100)                       |         |
|           | 0-20      | 0G                                     | 0-8     |
|           | 21-33     | 100M                                   | 9-13    |
| 3         | 34-134    | 99 M~ 1M                               | 14-53   |
|           | 135-145   | 0G                                     | 54-57   |
|           | 146-244   | 1G~99G                                 | 58-96   |
|           | 245-255   | 100G                                   | 97-100  |
| 4-5       | 0-255     | HUE( $0^{\circ}~~$ ~359 $^{\circ}~~$ ) | 0-100   |
| 6         | 0-255     | SAT( 0~100%)                           | 0-100   |

| Profile 2 |                   |                                        |         |  |
|-----------|-------------------|----------------------------------------|---------|--|
| Channel   | DMX Value         | Function                               | Percent |  |
| 1         | 0-255             | Brightness (0~100%)                    | 0-100   |  |
| 2         | 0-255             | CCT(2700K~10000K)                      | 0-100   |  |
|           | G/M (-100 ~ +100) |                                        |         |  |
|           | 0-20              | 0G                                     | 0-8     |  |
|           | 21-33             | 100M                                   | 9-13    |  |
| 3         | 34-134            | 99 M~ 1M                               | 14-53   |  |
|           | 135-145           | 0G                                     | 54-57   |  |
|           | 146-244           | 1G~99G                                 | 58-96   |  |
|           | 245-255           | 100G                                   | 97-100  |  |
| 4         | 0-255             | HUE( $0^{\circ}~~$ ~359 $^{\circ}~~$ ) | 0-100   |  |
| 5         | 0-255             | SAT( 0~100%)                           | 0-100   |  |

| Profile 3 |           |                     |         |
|-----------|-----------|---------------------|---------|
| Channel   | DMX Value | Function            | Percent |
| 1         | 0-255     | Brightness (0~100%) | 0-100   |
| 2         | 0-255     | CCT(2700K~10000K)   | 0-100   |
|           |           | G/M (-100 ~ +100)   |         |
|           | 0-20      | 0G                  | 0-8     |
|           | 21-33     | 100M                | 9-13    |
| 3         | 34-134    | 99 M~ 1M            | 14-53   |
|           | 135-145   | 0G                  | 54-57   |
|           | 146-244   | 1G~99G              | 58-96   |
|           | 245-255   | 100G                | 97-100  |
| 4         | 0-255     | Cross fade          | 0-100   |
| 5         | 0-255     | R(0-255)            | 0-100   |
| 6         | 0-255     | G(0-255)            | 0-100   |
| 7         | 0-255     | B(0-255)            | 0-100   |

| Profile 4 |           |                     |         |
|-----------|-----------|---------------------|---------|
| Channel   | DMX Value | Function            | Percent |
| 1         | 0-255     | Brightness (0~100%) | 0-100   |
| 2         | 0-255     | CCT( 2700K~10000K)  | 0-100   |
| 3         | 0-255     | HUE( 0°~359°)       | 0-100   |
| 4         | 0-255     | SAT(0~100%)         | 0-100   |

| Profile 5 |           |                     |         |  |
|-----------|-----------|---------------------|---------|--|
| Channel   | DMX Value | Function            | Percent |  |
| 1         | 0-255     | Brightness (0~100%) | 0-100   |  |
| 2         | 0-255     | CCT(2700K~10000K)   | 0-100   |  |
| 3         | 0-255     | Cross fade(0~100%)  | 0-100   |  |

| Profile 5 |           |          |         |  |
|-----------|-----------|----------|---------|--|
| Channel   | DMX Value | Function | Percent |  |
| 4         | 0-255     | R        | 0-100   |  |
| 5         | 0-255     | G        | 0-100   |  |
| 6         | 0-255     | В        | 0-100   |  |

| Profile 6 |           |                     |         |
|-----------|-----------|---------------------|---------|
| Channel   | DMX Value | Function            | Percent |
| 1         | 0-255     | Brightness (0~100%) | 0-100   |
| 2         | 0-255     | R                   | 0-100   |
| 3         | 0-255     | G                   | 0-100   |
| 4         | 0-255     | В                   | 0-100   |

| Profile 7 |           |                     |         |  |
|-----------|-----------|---------------------|---------|--|
| Channel   | DMX Value | Function            | Percent |  |
| 1         | 0-255     | Brightness (0~100%) | 0-100   |  |
| 2         | 0-255     | R                   | 0-100   |  |
| 3         | 0-255     | G                   | 0-100   |  |
| 4         | 0-255     | В                   | 0-100   |  |
| 5         | 0-255     | W                   | 0-100   |  |

| Profile 8 |           |                     |         |
|-----------|-----------|---------------------|---------|
| Channel   | DMX Value | Function            | Percent |
| 1         | 0-255     | Brightness (0~100%) | 0-100   |
| 2         | 0-255     | R                   | 0-100   |
| 3         | 0-255     | G                   | 0-100   |
| 4         | 0-255     | В                   | 0-100   |
| 5         | 0-255     | Υ                   | 0-100   |
| 6         | 0-255     | W                   | 0-100   |

| Profile 9 |           |          |         |  |  |  |
|-----------|-----------|----------|---------|--|--|--|
| 通道        | DMX Value | Function | Percent |  |  |  |
| 1         | 0-255     | R        | 0-100   |  |  |  |
| 2         | 0-255     | G        | 0-100   |  |  |  |
| 3         | 0-255     | В        | 0-100   |  |  |  |

| Profile 10 |           |          |         |  |  |
|------------|-----------|----------|---------|--|--|
| 通道         | DMX Value | Function | Percent |  |  |
| 1          | 0-255     | R        | 0-100   |  |  |
| 2          | 0-255     | G        | 0-100   |  |  |
| 3          | 0-255     | В        | 0-100   |  |  |
| 4          | 0-255     | W        | 0-100   |  |  |

| Profile 11 |           |                    |         |  |  |  |
|------------|-----------|--------------------|---------|--|--|--|
| 通道         | DMX Value | Function           | Percent |  |  |  |
| 1          | 0-255     | R                  | 0-100   |  |  |  |
| 2          | 0-255     | G                  | 0-100   |  |  |  |
| 3          | 0-255     | В                  | 0-100   |  |  |  |
| 4          | 0-255     | CCT( 2700K~10000K) | 0-100   |  |  |  |